## coDiagnostiX<sup>™</sup>

## Nawigacja Komputerowa

Instrukcja instalacji oprogramowania coDiagnostiX™

Wykonaj następujące kroki, aby zainstalować wersje DEMO coDiagnostiX ™ na swoim komputerze:

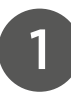

Pobierz program DEMO coDiagnostiX ™ z autoryzowanej strony producenta

WERSJA DEMO bezpośredni link znajduje się tutaj: https://www.codiagnostix.com/ demo.php

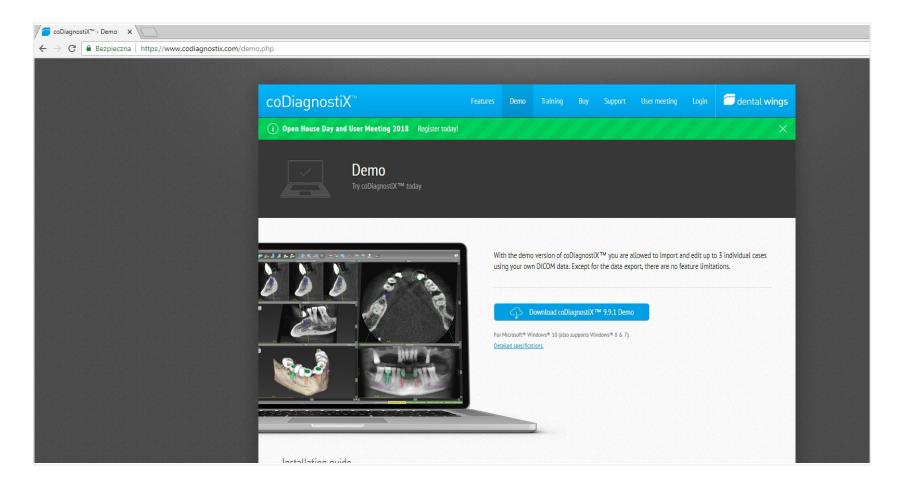

- w oknie dialogowym wyświetli się informacja.: ,,Aby pobrać wersję demonstracyjną coDiagnostiX ™, najpierw potrzebujemy Twoich danych rejestracyjnych. Wypełnij poniższy formularz i kliknij "Dalej", aby kontynuować.

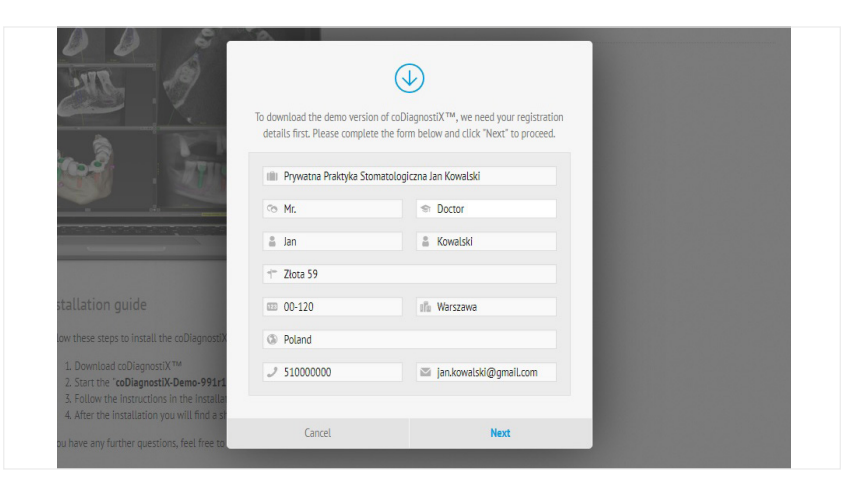

- po otrzymaniu maila prosimy pobrać program ze wskazanego linku oraz wprowadzić podany klucz aktywacyjny.

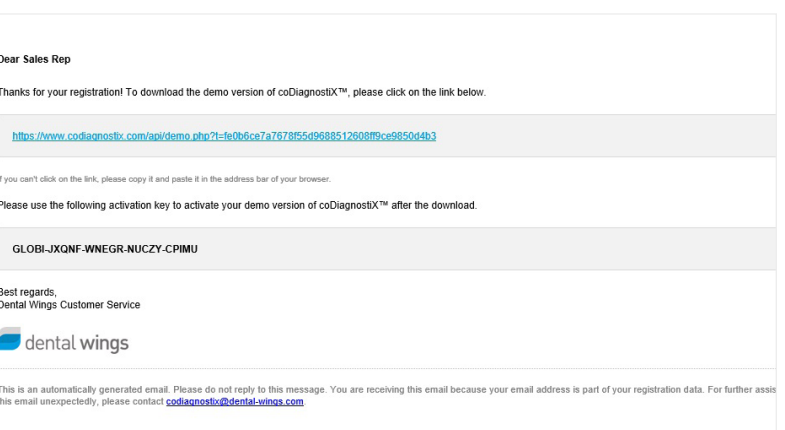

Uruchom plik instalacyjny "coDiagnostiX-Demo.exe" z folderu pobierania, klikając dwukrotnie w ikonę.

3

2

Postępuj zgodnie z instrukcjami wyświetlanymi w kreatorze instalacji.

4

Po instalacji znajdziesz skrót do coDiagnostiX™ na pulpicie i menu startowym.

## Wersja Demonstracyjna

Oprogramowanie coDiagnostiX w wersji DEMO jest przeznaczone wyłącznie do celów demonstracyjnych i prezentacyjnych. Wykorzystywanie do celów diagnostycznych jest niedozwolone. Zmiany w oprogramowaniu są zabronione.

Jeśli masz dodatkowe pytania, skontaktuj się z nami mailowo lub telefonicznie.

digital@schmidt-dental.pl

konrad.zajac@schmidt-dental.pl piotr.fulek@schmidt-dental.pl mob.: +48 518 753 900 mob.: +48 514 608 529

TeamViewer – oprogramowanie narzędziowe przeznaczone do zdalnego kontrolowania systemu operacyjnego poprzez Internet.

Usługi po instalacji oprogramowania coDiagnostiX takie jak: wsparcie techniczne, pomoc i aktualizacja świadczymy telefonicznie przy jednoczesnym użyciu zdalnego wsparcia.

Za pomocą programu TeamViewer możemy w przeciągu kilku sekund nawiązać połączenie internetowe z dowolnym komputerem osobistym lub serwerem klienta i zdalnie nim sterować.

## PEŁNA WERSJA bezpośredni link znajduje się tutaj: https://www.teamviewer.com/pl/download/windows/

W celu poprawnej pracy oprogramowania coDiagnostiX proszę sprawdzić wymagania techniczne i specyfikacje urządzenia. **Wymagania techniczne bezpośredni link znajduje się tutaj: https://www.codiagnostix.com/support.php#specs**